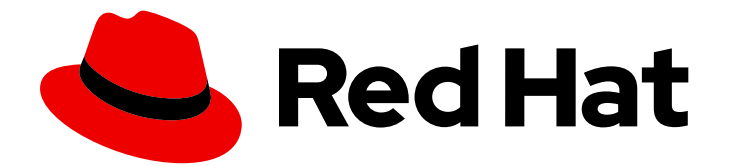

# Red Hat Fuse 7.13

# JBoss EAP へのインストール

Red Hat JBoss Enterprise Application Platform 7.4.16 に Red Hat Fuse 7.13 をインス トールします。

Last Updated: 2024-06-12

Red Hat JBoss Enterprise Application Platform 7.4.16 に Red Hat Fuse 7.13 をインストールします。

# 法律上の通知

Copyright © 2024 Red Hat, Inc.

The text of and illustrations in this document are licensed by Red Hat under a Creative Commons Attribution–Share Alike 3.0 Unported license ("CC-BY-SA"). An explanation of CC-BY-SA is available at

http://creativecommons.org/licenses/by-sa/3.0/

. In accordance with CC-BY-SA, if you distribute this document or an adaptation of it, you must provide the URL for the original version.

Red Hat, as the licensor of this document, waives the right to enforce, and agrees not to assert, Section 4d of CC-BY-SA to the fullest extent permitted by applicable law.

Red Hat, Red Hat Enterprise Linux, the Shadowman logo, the Red Hat logo, JBoss, OpenShift, Fedora, the Infinity logo, and RHCE are trademarks of Red Hat, Inc., registered in the United States and other countries.

Linux ® is the registered trademark of Linus Torvalds in the United States and other countries.

Java ® is a registered trademark of Oracle and/or its affiliates.

XFS ® is a trademark of Silicon Graphics International Corp. or its subsidiaries in the United States and/or other countries.

MySQL<sup>®</sup> is a registered trademark of MySQL AB in the United States, the European Union and other countries.

Node.js ® is an official trademark of Joyent. Red Hat is not formally related to or endorsed by the official Joyent Node.js open source or commercial project.

The OpenStack ® Word Mark and OpenStack logo are either registered trademarks/service marks or trademarks/service marks of the OpenStack Foundation, in the United States and other countries and are used with the OpenStack Foundation's permission. We are not affiliated with, endorsed or sponsored by the OpenStack Foundation, or the OpenStack community.

All other trademarks are the property of their respective owners.

### 概要

JBoss EAP で実行される Fuse アプリケーションの開発を可能にするためのインストール手順およ び管理手順。

# 目次

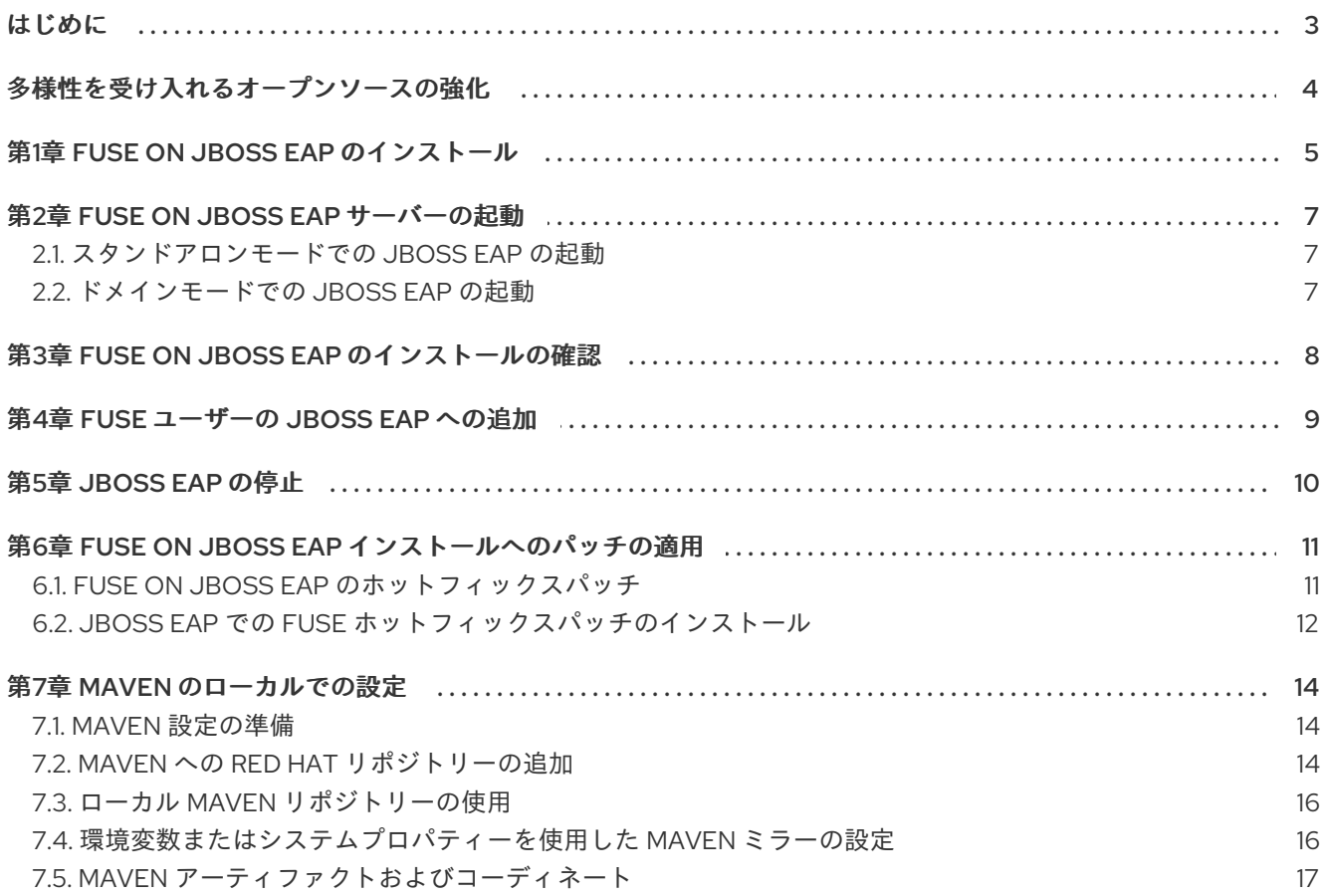

# はじめに

<span id="page-6-0"></span>JBoss EAP で実行される Fuse アプリケーションをプログラマーが JBoss EAP で開発できるようにする ために、管理者は Red Hat Fuse を Red Hat JBoss Enterprise Application Platform にインストールする ことができます。JBoss EAP の詳細は、JBoss EAP [の紹介](https://access.redhat.com/documentation/ja-jp/red_hat_jboss_enterprise_application_platform/7.2/html/introduction_to_jboss_eap/index) を参照してください。

Fuse on JBoss EAP をインストールするには、以下を参照してください。

- 1章*Fuse on JBoss EAP* [のインストール](#page-8-1)
- 2章*Fuse* on JBoss *EAP [サーバーの起動](#page-10-3)*
- 3章*Fuse* on JBoss *EAP [のインストールの確認](#page-11-1)*
- 4章*Fuse [ユーザーの](#page-12-1) JBoss EAP への追加*
- 5章*JBoss EAP [の停止](#page-13-1)*
- 6章*Fuse* on JBoss *EAP [インストールへのパッチの適用](#page-15-1)*
- 7章Maven [のローカルでの設定](#page-19-2)

# 多様性を受け入れるオープンソースの強化

<span id="page-7-0"></span>Red Hat では、コード、ドキュメント、Web プロパティーにおける配慮に欠ける用語の置き換えに取り 組んでいます。まずは、マスター (master)、スレーブ (slave)、ブラックリスト (blacklist)、ホワイトリ スト (whitelist) の 4 つの用語の置き換えから始めます。この取り組みは膨大な作業を要するため、今後 [の複数のリリースで段階的に用語の置き換えを実施して参ります。詳細は、](https://www.redhat.com/en/blog/making-open-source-more-inclusive-eradicating-problematic-language)CTO である Chris Wright のメッセージ をご覧ください。

## 第1章 FUSE ON JBOSS EAP のインストール

<span id="page-8-1"></span><span id="page-8-0"></span>JBoss EAP で Fuse アプリケーションを開発するには、JBoss EAP をインストールしてから Fuse をイ ンストールします。

#### 前提条件

- Red Hat カスタマーポータルのログイン認証情報がある。
- サポートされるバージョンの Java ランタイムがインストールされている。 Red Hat Fuse [でサポートされる構成](https://access.redhat.com/articles/310603) に、各オペレーティングシステムでサポートされる Java ランタイムが記載されています。

#### 手順

- 1. JBoss EAP 7.4.16 をインストールします。
	- a. Red Hat [カスタマーポータルの](https://access.redhat.com/jbossnetwork/restricted/listSoftware.html?product=appplatform&downloadType=distributions) Enterprise Application Platform の Software Downloads ページ に移動します。
	- b. プロンプトが表示されたら、お客様のアカウントにログインします。
	- c. Version ドロップダウンメニューで **7.4** を選択します。
	- d. Red Hat JBoss Enterprise Application Platform 7.4 Installerパッケージの Download リ ンクをクリックします。
	- e. ダウンロードしたインストーラーを実行します。以下の例の **DOWNLOAD\_LOCATION** は、お使いのシステムでの JBoss EAP インストーラーの場所に置き換えてください。

java -jar DOWNLOAD\_LOCATION/jboss-eap-7.4.0-installer.jar

- f. 契約条件に同意します。
- g. JBoss EAP ランタイムのインストールパス (以下 **EAP\_HOME** と表記) を選択します。
- h. 管理ユーザーを作成し、この管理ユーザーの認証情報を書き留めておきます。これは Fuse Management Console のログインに必要です。
- i. その他の画面では、デフォルト設定をそのまま使用します。
- 2. Red Hat Fuse [でサポートされる構成](https://access.redhat.com/articles/310603) で、Red Hat Fuse での JBoss EAP パッチの互換性に関す る注記やアドバイスを確認します。該当する場合は、追加の JBoss EAP パッチをインストール します。
- 3. JBoss EAP 7.4.16 に Fuse 7.13 をインストールします。
	- a. Red Hat カスタマーポータルの Red Hat Fuse の Software [Downloads](https://access.redhat.com/jbossnetwork/restricted/listSoftware.html?product=jboss.fuse&downloadType=distributions) ページに移動しま す。
	- b. プロンプトが表示されたら、お客様のアカウントにログインします。
	- c. Version ドロップダウンメニューで **7.13.0** を選択します。
	- d. Red Hat Fuse 7.13.0 on EAP Installerパッケージの **Download** リンクをクリックします。
- e. シェルプロンプト (Windows の場合はコマンドプロンプト) を開きます。
- f. Red Hat JBoss Enterprise Application Platform インストールのルートディレクトリーであ る **EAP\_HOME** ディレクトリーに移動します。
- g. ダウンロードしたインストーラーを実行します。以下の例の **DOWNLOAD\_LOCATION** は、お使いのシステムにダウンロードした Fuse インストーラーの場所に置き換えてくださ い。

java -jar DOWNLOAD\_LOCATION/fuse-eap-installer-7.13.0.fuse-7\_13\_0-00011-redhat-00001.jar

4. インストーラーはプロンプトなしで実行され、そのアクティビティーのログが画面に表示され ます。

次のステップ

- JBoss EAP を起動し、Fuse が実行されていることを確認して、Fuse ユーザーを JBoss EAP に 追加します。次の章では、これらのタスクの実行方法を説明します。
- 任意の推奨設定: Maven を Fuse プロジェクトとローカルで使用するように設定します。これに ついては、7章*Maven* [のローカルでの設定](#page-19-2) で説明します。

#### 関連情報

- JBoss EAP のインストールに関する詳細は、JBoss EAP [へのインストール](https://access.redhat.com/documentation/ja-jp/red_hat_fuse/7.13/html-single/installing_on_jboss_eap/index) ガイドを参照してく ださい。
- JBoss EAP パッチのインストールに関する詳細は、JBoss EAP [のパッチおよびアップグレード](https://access.redhat.com/documentation/ja-jp/red_hat_jboss_enterprise_application_platform/7.4/html-single/patching_and_upgrading_guide/index) ガイドを参照してください。

# 第2章 FUSE ON JBOSS EAP サーバーの起動

<span id="page-10-3"></span><span id="page-10-0"></span>Fuse on JBoss EAP は、スタンドアロンモードとドメインモードの両方をサポートします。この章で は、スタンドアロンモードまたはドメインモードでサーバーを起動する方法を説明します。

### <span id="page-10-1"></span>2.1. スタンドアロンモードでの JBOSS EAP の起動

このセクションのコマンドでは、Fuse on JBoss EAP をスタンドアロンサーバーとして起動する方法を 説明します。

#### 前提条件

● JBoss EAP 7.4.16 がインストールされている。

#### 手順

- Red Hat Enterprise Linuxの場合は、以下のコマンドを実行します。 **EAP\_HOME/bin/standalone.sh**
- Microsoft Windows Serverの場合は、以下のコマンドを実行します。 **EAP\_HOME\bin\standalone.bat**

### <span id="page-10-2"></span>2.2. ドメインモードでの JBOSS EAP の起動

このセクションのコマンドでは、Fuse on JBoss EAP をドメインサーバーとして起動する方法を説明し ます。

#### 前提条件

● JBoss EAP 7.4.16 がインストールされている。

#### 手順

- Red Hat Enterprise Linuxの場合は、以下のコマンドを実行します。 **EAP\_HOME/bin/domain.sh**
- Microsoft Windows Serverの場合は、以下のコマンドを実行します。 **EAP\_HOME\bin\domain.bat**

#### 関連情報

- 起動スクリプトに渡すことのできるパラメーターのリストが必要な場合は、**-h** パラメーターを 入力します。
- より詳細な別の方法を使用して JBoss Enterprise Application Platform を起動および停止する場 合は、Red Hat JBoss Enterprise [Application](https://access.redhat.com/documentation/ja-jp/red_hat_jboss_enterprise_application_platform/7.4/html-single/configuration_guide/#starting_and_stopping_jboss_eap) Platform 設定ガイド を参照してください。

# 第3章 FUSE ON JBOSS EAP のインストールの確認

<span id="page-11-1"></span><span id="page-11-0"></span>Fuse on JBoss EAP のインストール後に、インストールが正常に完了したことを確認します。

#### 前提条件

- JBoss EAP 7.4.16 に Fuse 7.13 がインストールされている。
- JBoss EAP サーバーが実行されている。

#### 手順

- 1. 以下のファイルを開き、エラーメッセージがログに記録されているかどうかを確認します。 **EAP\_HOME/standalone/log/server.log**
- 2. ブラウザーで Fuse [Management](http://localhost:8080/hawtio) Console を開きます。
- 3. JBoss EAP のインストール時に作成した管理者の認証情報を入力してログインします。

#### 結果

Fuse Management Console が実行され、ログインできる場合は、Fuse は正常にインストールされてい ます。

## 第4章 FUSE ユーザーの JBOSS EAP への追加

<span id="page-12-1"></span><span id="page-12-0"></span>JBoss EAP の **add-user** スクリプトを実行し、Fuse ユーザーを JBoss EAP に追加します。

#### 前提条件

● JBoss EAP が実行されている。

#### 手順

- 1. **EAP\_HOME/bin** に移動します。
- 2. **add-user** スクリプトを実行します。以下に例を示します。 **./add-user.sh**
- 3. プロンプトに応答して新規ユーザーを作成します。
	- Management User は、JBoss EAP での Fuse 管理ユーザーです。
	- Application User は、JBoss EAP での Fuse の非管理ユーザーです。

# 第5章 JBOSS EAP の停止

<span id="page-13-1"></span><span id="page-13-0"></span>以下の手順では、管理コマンドラインインターフェイス (CLI) を使用して JBoss EAP を停止します。

#### 前提条件

● JBoss EAP 7.4.16 が稼働している。

#### 手順

1. 以下を実行して管理 CLI を起動します。

\$ EAP\_HOME/bin/jboss-cli.sh

2. **connect** コマンドを実行してサーバーに接続します。

[disconnected /] connect

3. **shutdown** コマンドを実行してサーバーを停止します。

[standalone@localhost:9999 /] shutdown

4. **quit** コマンドを実行して管理 CLI を閉じます。

[standalone@localhost:9999 /] quit

#### 代替モジュール

次の方法で JBoss EAP を停止することもできます。

- 1. JBoss EAP が実行されているターミナルに移動します。
- 2. **Ctrl+C** を押して JBoss Enterprise Application Platform を停止します。

# <span id="page-14-0"></span>第6章 FUSE ON JBOSS EAP インストールへのパッチの適用

この章では、Fuse のホットフィックスパッチを既存の Fuse on JBoss EAP インストールに適用する方 法について説明します。これには、以下のトピックが含まれます。

- 「Fuse on JBoss EAP [のホットフィックスパッチ」](#page-14-1)
- 「JBoss EAP での Fuse [ホットフィックスパッチのインストール」](#page-15-0)

#### JBoss EAP のアップグレード

基礎となるバージョンの JBoss EAP を、Fuse によってサポートされる別のバージョンにアップグレー ドすることもできます。その場合、Fuse on JBoss EAP を再インストールおよび再デプロイする必要は ありません。詳細は、JBoss EAP [のパッチおよびアップグレードガイド](https://access.redhat.com/documentation/ja-jp/red_hat_jboss_enterprise_application_platform/7.4/html/patching_and_upgrading_guide/) を参照してください。

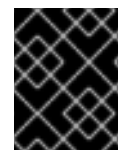

#### 重要

JBoss EAP は、Fuse [でサポートされる構成](https://access.redhat.com/articles/310603) ページにサポート対象として掲載されてい るバージョンにのみアップグレードできます。

#### <span id="page-14-1"></span>6.1. FUSE ON JBOSS EAP のホットフィックスパッチ

Fuse のホットフィックスパッチには、Fuse on JBoss EAP インストールの特定ファイルの更新バー ジョンが含まれています。通常、これには 1 つ以上の重大なバグの修正のみが含まれています。ホット フィックスパッチは、既存の Red Hat Fuse ディストリビューションに適用され、既存の Fuse ファイル のサブセットのみを更新します。

Fuse on JBoss EAP へのパッチ適用は 2 段階のプロセスです。パッチファイルがまずパッチリポジト リーに追加され、その後 JBoss EAP サーバーにインストールされます。次の図は、JBoss EAP での Fuse パッチ適用プロセスの概要を示しています。

#### **Patch Files**

#### Repository

**JBoss EAP Server** 

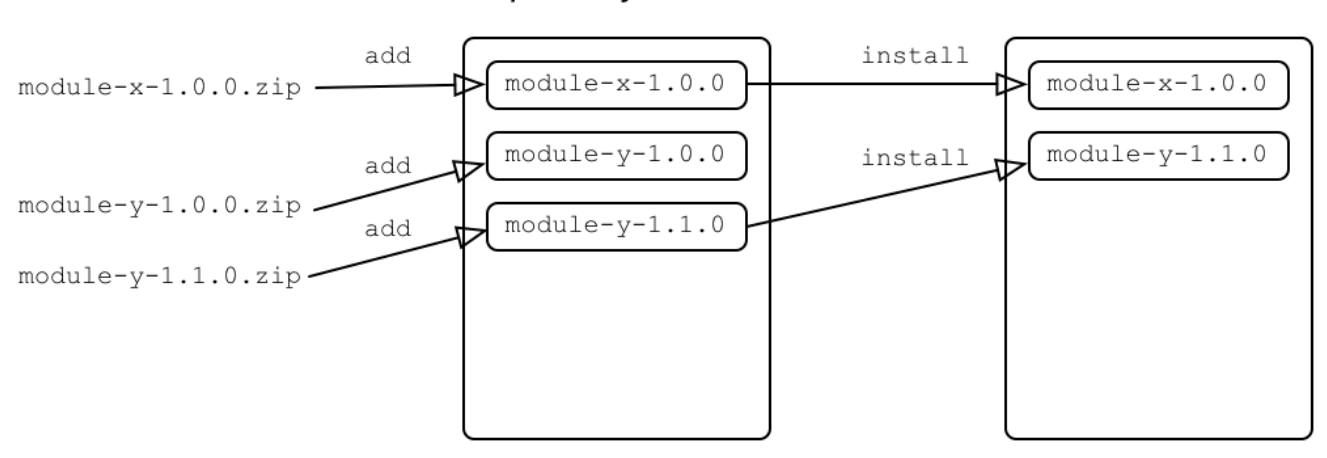

#### パッチリポジトリー

パッチリポジトリーは、JBoss EAP サーバーと同じ JVM で実行される Fuse on JBoss EAP パッチ の保持領域です。パッチがリポジトリーに存在していても、JBoss EAP サーバーにパッチがインス トールされているとは限りません。最初にリポジトリーにパッチを追加してから、パッチをリポジ トリーから JBoss EAP サーバーにインストールする必要があります。

#### fusepatch ユーティリティー

**fusepatch** ユーティリティーは、Fuse on JBoss EAP にパッチを適用するためのコマンドライン ツールです。Fuse on EAP パッケージのインストール後、**fusepatch.sh** スクリプト (Linux および UNIX) および **fusepatch.bat**(Windows) スクリプトは、JBoss EAP サーバーの **bin** ディレクトリー <span id="page-15-1"></span>で利用できます。

### <span id="page-15-0"></span>6.2. JBOSS EAP での FUSE ホットフィックスパッチのインストール

Fuse ホットフィックスパッチは、既存の Fuse インストールにインストールする必要があります。この セクションでは、**fuse-eap-distro-VERSION.fuse-MODULE\_ID-redhat-BASE\_ID** がすでに含まれてい る既存の Fuse インストールに、ホットフィックスパッチ **fuse-eap-distro-VERSION.fuse-MODULE ID.HOTFIX ID.zip** をインストールする方法を説明します。

#### 前提条件

- 「Fuse on JBoss EAP [のホットフィックスパッチ」](#page-14-1)。
- Red Hat サポートからオンデマンドで入手可能なホットフィックスパッチの **.zip** ファイルをダ ウンロードする。
- インストールに必要な追加のステップがある場合に備えて、ホットフィックスパッチファイル に付随する **readme.txt** ファイルの手順を確認する。
- パッチを適用する前に、Fuse on JBoss EAP インストールの完全バックアップを作成する。

#### 手順

- 1. ホットフィックスパッチファイルを **EAP\_HOME** ディレクトリーにコピーします。
- 2. パッチリポジトリーに正しいベースバージョンがすでに追加され、JBoss EAP サーバーにイン ストールされていることを確認します。 たとえば、ベースモジュールが **fuse-eap-distro-7.13.0.fuse-7\_13\_0-00012-redhat-00001** でリ ポジトリーに **MODULE\_ID** および **BASE\_ID** がインストールされていることを確認するには、 以下のコマンドを入力します。

bin/fusepatch.sh --query-repository

次の応答が返されます。

fuse-eap-distro-7.13.0.fuse-7\_13\_0-00012-redhat-00001

また、同じ ID が JBoss EAP サーバーにインストールされていることを確認するには、次のコ マンドを入力します。

bin/fusepatch.sh --query-server

次の応答が返されます。

fuse-eap-distro-7.13.0.fuse-7\_13\_0-00012-redhat-00001

3. 以下のコマンドを入力して、1 度限りのホットフィックスパッチファイル **fuse-eap-distro-7.7.0.fuse-770013.hf1.zip** をリポジトリーに追加し、ベースインストールに関連付けます。

bin/fusepatch.sh --add file:fuse-eap-distro-7.7.0.fuse-770013.hf1.zip --one-off fuse-eapdistro-7.13.0.fuse-7\_13\_0-00012-redhat-00001

4. ベースモジュールが **fuse-eap-distro-7.13.0.fuse-7\_13\_0-00012-redhat-00001** の場合は、以下 のように JBoss EAP を最新バージョンに更新します。

bin/fusepatch.sh --update fuse-eap-distro-7.7.0.fuse-770013.hf1

5. パッチの手順に記載されているインストール後のステップを実行します。

#### 関連情報

**fusepatch** コマンドの詳細は、以下を入力してください。

bin/fusepatch.sh --help

### 第7章 MAVEN のローカルでの設定

<span id="page-17-0"></span>一般的な Fuse アプリケーションの開発では、Maven を使用してプロジェクトをビルドおよび管理しま す。

以下のトピックでは、Maven をローカルで設定する方法を説明します。

- 「Maven [設定の準備」](#page-17-1)
- 「Maven への Red Hat [リポジトリーの追加」](#page-18-0)
- 「ローカル Maven [リポジトリーの使用」](#page-19-0)
- [「環境変数またはシステムプロパティーを使用した](#page-20-1) Maven ミラーの設定」
- 「Maven [アーティファクトおよびコーディネート」](#page-21-0)

#### <span id="page-17-1"></span>7.1. MAVEN 設定の準備

Maven は、Apache の無料のオープンソースビルドツールです。通常は、Maven を使用して Fuse アプ リケーションを構築します。

#### 手順

- 1. Maven [ダウンロードページ](http://maven.apache.org/download.html) から最新バージョンの Maven をダウンロードします。
- 2. システムがインターネットに接続していることを確認します。 デフォルトの動作では、プロジェクトのビルド中、Maven は外部リポジトリーを検索し、必要 なアーティファクトをダウンロードします。Maven はインターネット上でアクセス可能なリポ ジトリーを探します。

このデフォルト動作を変更し、Maven によってローカルネットワーク上のリポジトリーのみが 検索されるようにすることができます。これは Maven をオフラインモードで実行できることを 意味します。オフラインモードでは、Maven によってローカルリポジトリーのアーティファク トが検索されます。「ローカル Maven [リポジトリーの使用」](#page-19-0) を参照してください。

# <span id="page-17-2"></span>7.2. MAVEN への RED HAT リポジトリーの追加

Red Hat Maven リポジトリーにあるアーティファクトにアクセスするには、Red Hat Maven リポジト リーを Maven の **settings.xml** ファイルに追加する必要があります。Maven は、ユーザーのホームディ レクトリーの **.m2** ディレクトリーで **settings.xml** ファイルを探します。ユーザー指定の **settings.xml** ファイルがない場合、Maven は **M2\_HOME/conf/settings.xml** にあるシステムレベルの **settings.xml** ファイルを使用します。

#### 前提条件

Red Hat リポジトリーを追加する **settings.xml** ファイルがある場所を把握している。

#### 手順

以下の例のように、**settings.xml** ファイルに Red Hat リポジトリーの **repository** 要素を追加します。

<?xml version="1.0"?> <settings>

<span id="page-18-0"></span><profiles> <profile> <id>extra-repos</id> <activation> <activeByDefault>true</activeByDefault> </activation> <repositories> <repository> <id>redhat-ga-repository</id> <url>https://maven.repository.redhat.com/ga</url> <releases> <enabled>true</enabled> </releases> <snapshots> <enabled>false</enabled> </snapshots> </repository> <repository> <id>redhat-ea-repository</id> <url>https://maven.repository.redhat.com/earlyaccess/all</url> <releases> <enabled>true</enabled> </releases> <snapshots> <enabled>false</enabled> </snapshots> </repository> <repository> <id>jboss-public</id> <name>JBoss Public Repository Group</name> <url>https://repository.jboss.org/nexus/content/groups/public/</url> </repository> </repositories> <pluginRepositories> <pluginRepository> <id>redhat-ga-repository</id> <url>https://maven.repository.redhat.com/ga</url> <releases> <enabled>true</enabled> </releases> <snapshots> <enabled>false</enabled> </snapshots> </pluginRepository> <pluginRepository> <id>redhat-ea-repository</id> <url>https://maven.repository.redhat.com/earlyaccess/all</url> <releases> <enabled>true</enabled> </releases> <snapshots> <enabled>false</enabled> </snapshots> </pluginRepository> <pluginRepository> <id>jboss-public</id>

<span id="page-19-2"></span>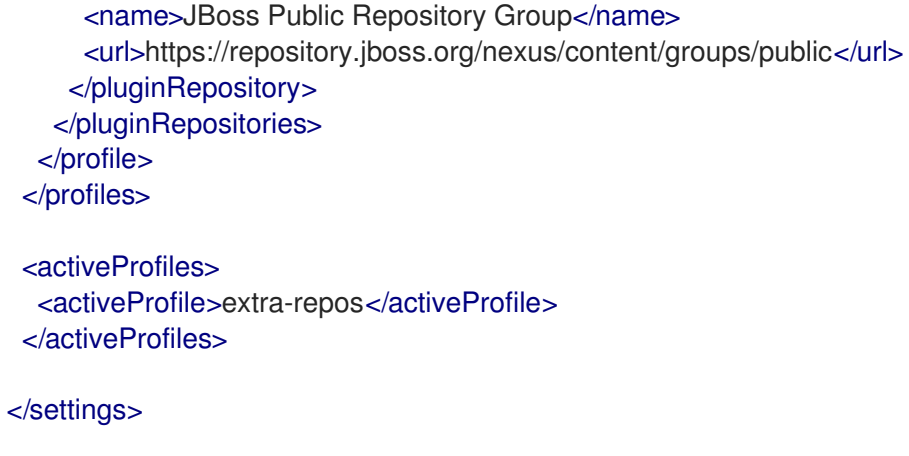

### <span id="page-19-0"></span>7.3. ローカル MAVEN リポジトリーの使用

インターネットへ接続せずにコンテナーを実行し、オフライン状態では使用できない依存関係を持つア プリケーションをデプロイする場合は、Maven 依存関係プラグインを使用してアプリケーションの依存 関係を Maven オフラインリポジトリーにダウンロードできます。ダウンロード後、このカスタマイズ された Maven オフラインリポジトリーをインターネットに接続していないマシンに提供できます。

#### 手順

1. **pom.xml** ファイルが含まれるプロジェクトディレクトリーで、以下のようなコマンドを実行 し、Maven プロジェクトのリポジトリーをダウンロードします。

mvn org.apache.maven.plugins:maven-dependency-plugin:3.1.0:go-offline - Dmaven.repo.local=/tmp/my-project

この例では、プロジェクトのビルドに必要な Maven 依存関係とプラグインは **/tmp/my-project** ディレクトリーにダウンロードされます。

2. このカスタマイズされた Maven オフラインリポジトリーを、インターネットに接続していない 内部のマシンに提供します。

### <span id="page-19-1"></span>7.4. 環境変数またはシステムプロパティーを使用した MAVEN ミラーの設 定

アプリケーションの実行時に、Red Hat Maven リポジトリーにあるアーティファクトにアクセスする必 要があります。このリポジトリーは、Maven の **settings.xml** ファイルに追加されます。Maven は以下 の場所で **settings.xml** を探します。

- 指定の URL を検索します。
- **見つからない場合は \${user.home}/.m2/settings.xml** を検索します。
- **見つからない場合は \${maven.home}/conf/settings.xml** を検索します。
- 見つからない場合は \${M2\_HOME}/conf/settings.xml を検索します。
- どの場所にも見つからない場合は、空の **org.apache.maven.settings.Settings** インスタンスが 作成されます。

7.4.1. Maven ミラー

<span id="page-20-1"></span>Maven では、一連のリモートリポジトリーを使用して、ローカルリポジトリーで現在利用できないアー ティファクトにアクセスします。ほとんどの場合、リポジトリーのリストには Maven Central リポジト リーが含まれますが、Red Hat Fuse では Maven Red Hat リポジトリーも含まれます。リモートリポジ トリーへのアクセスが不可能な場合や許可されない場合は、Maven ミラーのメカニズムを使用できま す。ミラーは、特定のリポジトリー URL を異なるリポジトリー URL に置き換えるため、リモートアー ティファクトの検索時にすべての HTTP トラフィックを単一の URL に転送できます。

#### 7.4.2. Maven ミラーの **settings.xml** への追加

Maven ミラーを設定するには、以下のセクションを Maven の **settings.xml** に追加します。

```
<mirror>
   <id>all</id>
   <mirrorOf>*</mirrorOf>
   <url>http://host:port/path</url>
</mirror>
```
**settings.xml** ファイルに上記のセクションがない場合は、ミラーが使用されません。XML 設定を提供 せずにグローバルミラーを指定するには、システムプロパティーまたは環境変数を使用します。

7.4.3. 環境変数またはシステムプロパティーを使用した Maven ミラーの設定

環境変数またはシステムプロパティーのいずれかを使用して Maven ミラーを設定するには、以下を追 加します。

- **環境変数 MAVEN\_MIRROR\_URL を bin/setenv** ファイルに追加します。
- システムプロパティー mavenMirrorUrl を etc/system.properties ファイルに追加します。

7.4.4. Maven オプションを使用した Maven ミラー URL の指定

環境変数またはシステムプロパティーによって指定された Maven ミラー URL ではなく、別の Maven ミラー URL を使用するには、アプリケーションの実行時に以下の Maven オプションを使用します。

- **-DmavenMirrorUrl=mirrorId::mirrorUrl** たとえば、**-DmavenMirrorUrl=my-mirror::http://mirror.net/repository** となります。
- **-DmavenMirrorUrl=mirrorUrl** たとえば、**-DmavenMirrorUrl=http://mirror.net/repository** となります。この例では、<mirror> の <id> は mirror になります。

### <span id="page-20-0"></span>7.5. MAVEN アーティファクトおよびコーディネート

Maven ビルドシステムでは、アーティファクト が基本的なビルディングブロックです。ビルド後の アーティファクトの出力は、通常 JAR や WAR ファイルなどのアーカイブになります。

Maven の主な特徴として、アーティファクトを検索し、検索したアーティファクト間で依存関係を管理 できる機能が挙げられます。Maven コーディネート は、特定のアーティファクトの場所を特定する値 のセットです。基本的なコーディネートには、以下の形式の 3 つの値があります。

#### **groupId:artifactId:version**

Maven は、packaging の値、または packaging 値と classifier 値の両方を使用して基本的なコーディ ネートを拡張することがあります。Maven コーディネートには以下の形式のいずれかを使用できます。 <span id="page-21-0"></span>groupId:artifactId:version groupId:artifactId:packaging:version groupId:artifactId:packaging:classifier:version

値の説明は次のとおりです。

#### groupdId

アーティファクトの名前の範囲を定義します。通常、パッケージ名のすべてまたは一部をグループ ID として使用します。たとえば、**org.fusesource.example** です。

#### artifactId

グループ名に関連するアーティファクト名を定義します。

#### version

アーティファクトのバージョンを指定します。バージョン番号には **n.n.n.n** のように最大 4 つの部 分を使用でき、最後の部分には数字以外の文字を使用できます。たとえば **1.0-SNAPSHOT** の場合 は、最後の部分が英数字のサブ文字列である **0-SNAPSHOT** になります。

#### packaging

プロジェクトのビルド時に生成されるパッケージ化されたエンティティーを定義します。OSGi プロ ジェクトでは、パッケージングは **bundle** になります。デフォルト値は **jar** です。

#### classifier

同じ POM からビルドされた内容が異なるアーティファクトを区別できるようにします。

次に示すように、アーティファクトの POM ファイル内の要素で、アーティファクトのグループ ID、 アーティファクト ID、パッケージング、およびバージョンを定義します。

```
<project ... >
 ...
 <groupId>org.fusesource.example</groupId>
 <artifactId>bundle-demo</artifactId>
 <packaging>bundle</packaging>
 <version>1.0-SNAPSHOT</version>
 ...
</project>
```
前述のアーティファクトの依存関係を定義するには、以下の **dependency** 要素を POM ファイルに追加 します。

```
<project ... >
 ...
<dependencies>
  <dependency>
   <groupId>org.fusesource.example</groupId>
   <artifactId>bundle-demo</artifactId>
   <version>1.0-SNAPSHOT</version>
  </dependency>
</dependencies>
 ...
</project>
```
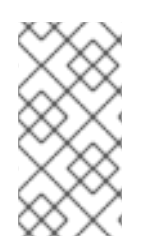

### 注記

前述の依存関係に **bundle** パッケージを指定する必要はありません。バンドルは特定タ イプの JAR ファイルであり、**jar** はデフォルトの Maven パッケージタイプであるためで す。依存関係でパッケージタイプを明示的に指定する必要がある場合は、**type** 要素を使 用できます。